How To Drop A Class

Students who are registered in a class section and later wish to drop or withdraw from the class need to do so by the appropriate deadlines. It is the student's responsibility to drop a registered class. Failure to do so may result in a substandard grade on their El Camino College transcript.

For each term, refer to the **A[cademic Calendar](https://www.elcamino.edu/academics/calendar.aspx)** or **Class Schedule [PDF](https://www.elcamino.edu/academics/schedule.aspx)** to view:

- **Last Day to Drop Without Notation on Permanent Record** same as the Last Day to Drop and be Eligible for a Refund.
- Last Day to Drop with a "W" shows a **Withdrawal** notation on transcript.
- Classes that are shorter than 16 weeks (Short-Term Classes) have different drop deadlines depending on when the class meets.

## **TO DROP A CLASS**

- 1. Go t[o myecc.elcamino.edu](https://myecc.elcamino.edu/) and log into MyECC with your ECC email and password.
- 2. In the Self-Service Menu, click on "**Registration**" then "**Register and Drop Sections**."
- 3. Under "Current Registrations," click the Checkbox next to the class section you wish to drop.

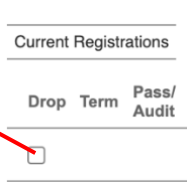

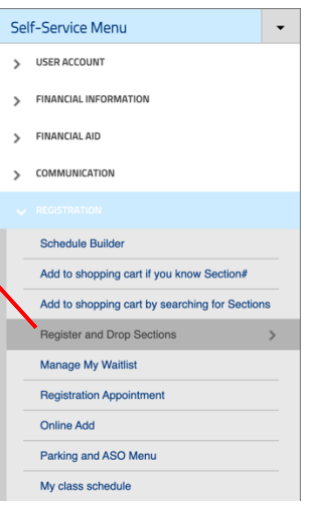

- 4. Click the **Submit** button. WARNING: Once you click Submit, you cannot undo this action!
- 5. After the next screen loads, view your My Class Schedule to make sure the class was successfully dropped.

## **NOTES**

• Students who drop and are eligible for a refund will have refund checks mailed before the end of the term to their address on file with El Camino College. For more information, se[e Fees, Tuition & Refunds.](https://www.elcamino.edu/admissions/fees/)

**Need Help?** Visit th[e Virtual Information Desk.](https://www.elcamino.edu/admissions/addclass.aspx) If you experience any technical issues dropping a class in MyECC, please submit this **A[dd/Drop Form.](https://elcamino.formstack.com/workflows/add_drop_form_wf)**